# Inheritance Tab Plug-in for SAS 9.1.3

#### **INSTALLATION**

Extract the contents of the downloaded file into a temporary directory.

For Windows, the downloaded file is 913inheritancetab01wn.zip. Use WinZip to unzip the downloaded file, which will result in the following files being extracted to the temporary directory:

913inheritancetab01\sas.smc.inheritance.tree.jar

And this installation/usage document and example images.

913inheritancetab01\InheritanceTreeTab.pdf 913inheritancetab01\InheritanceTab.jpg 913inheritancetab01\InheritanceTab\_PhysicalTable.jpg 913inheritancetab01\InheritanceTab\_PhysicalTable\_Associations\_off.jpg 913inheritancetab01\InheritanceTreeTab\_Stored\_Process.jpg

For UNIX, the downloaded file is 913inheritancetab01ux.tar. Extract the contents of the downloaded file using the tar command, for example

\$> tar -xf \$HOME/913inheritancetab01ux.tar

where \$HOME is the location to where the tar file was downloaded.

The tar command will extract the following files to the directory from where the tar command is executed:

913inheritancetab01/sas.smc.inheritance.tree.jar

And this installation/usage document and example images.

913inheritancetab01/InheritanceTreeTab.pdf

913inheritancetab01/InheritanceTab.jpg

913inheritancetab01/InheritanceTab\_PhysicalTable.jpg

913inheritancetab01/InheritanceTab\_PhysicalTable\_Associations\_off.jpg

913inheritancetab01/InheritanceTreeTab\_Stored\_Process.jpg

The current version of the inheritance tree tab displays the objectid, metadata type as well as the inheritance hierarchy as a tree view. You also have the choice of whether to show the association name in the tree view.

To add this tab to your SAS Management Console installation, copy the **sas.smc.inheritance.tree.jar** file into the plugins directory of your SAS Management Console installation, usually located in

C:\Program Files\SAS\SASManagementConsole\9.1\plugins

on Windows and

<SASHOME>/SASManagementConsole/9.1/plugins

on Unix. The new tab will automatically appear in property dialogs the next time you start the SAS Management Console.

## **EXAMPLES**

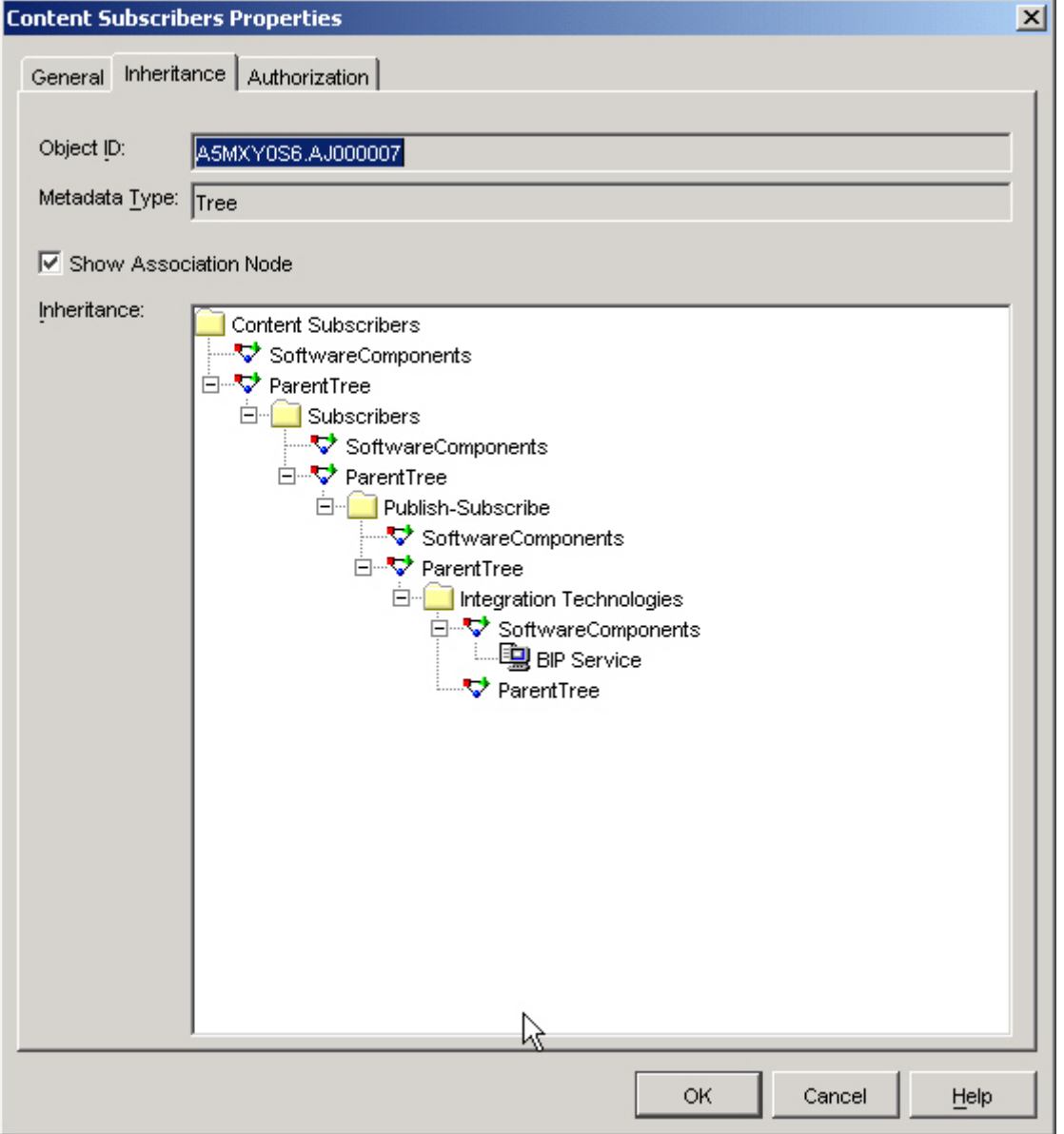

#### **Example 1: Inheritance Tree Tab**

**Example 2: Inheritance Tab for a PhysicalTable Object** 

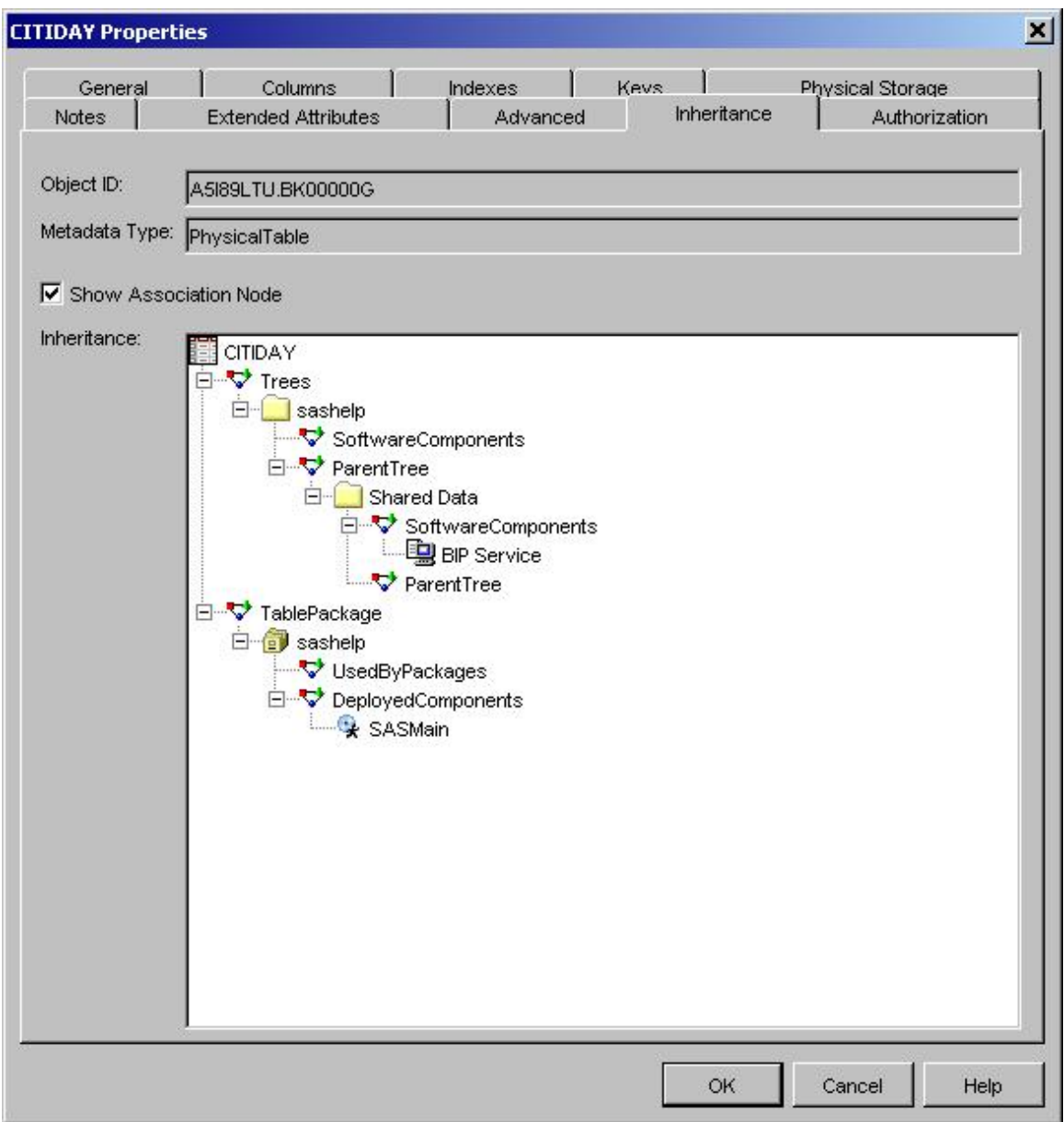

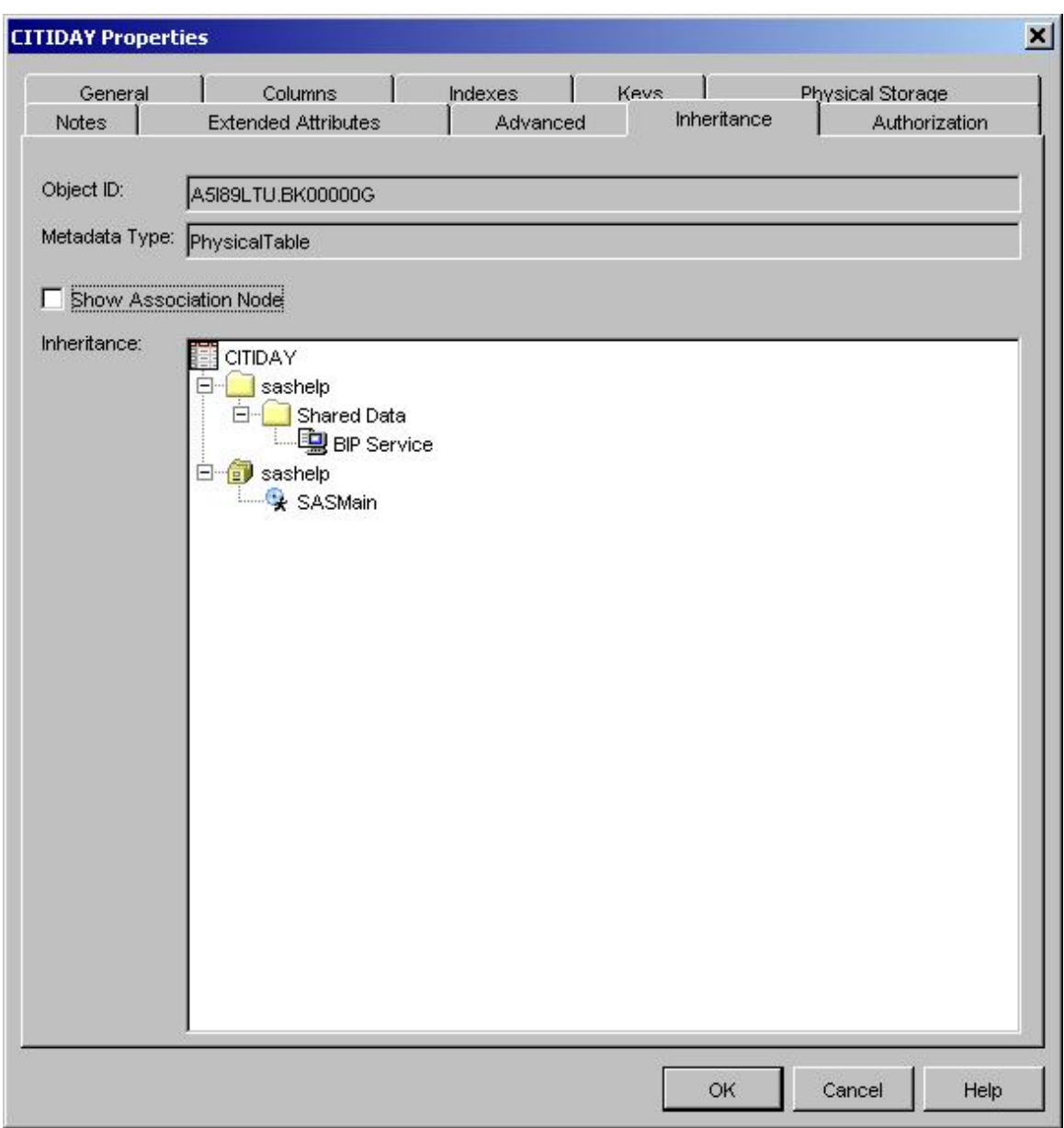

**Example 3: Inheritance Tab for a PhysicalTable Object with associations turned off** 

## **Example 4: Inheritance Tab for a Stored Process Object**

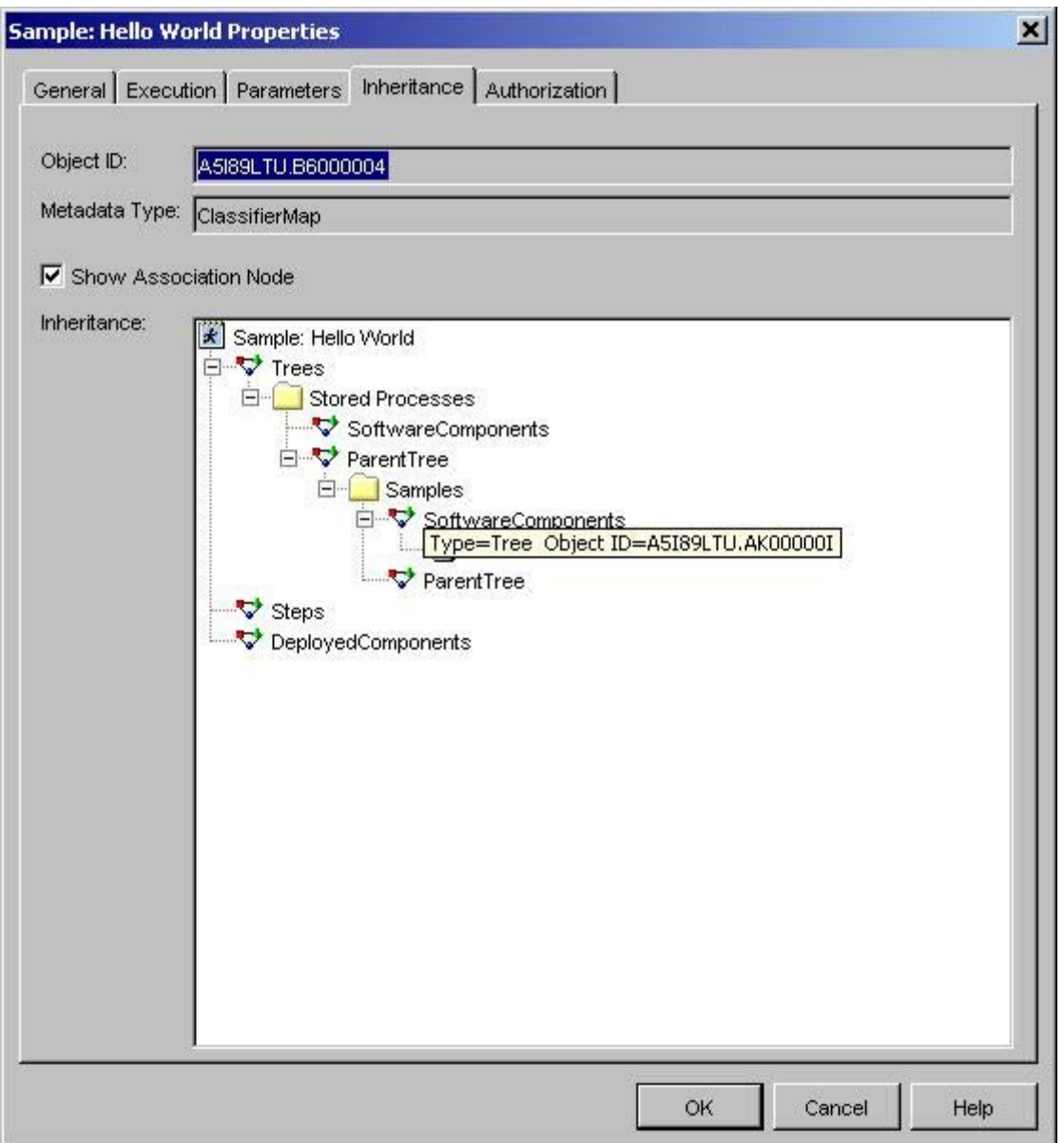